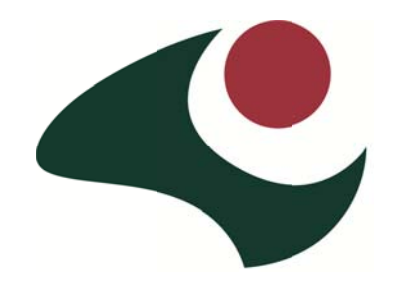

# **Weather Watch Cheat Sheet**

# **Get to k know the b basics:**

## **Bureau of Me eteorology – W Water and th e Land**

www.bom.gov.au/watl/

Under 'Our Weather and Climate' is 'Australian Climate Influencers'. Click on any of the named influences and it will link into a really good explanation of how, when and where it can affect Australian climate

## **Department of Primary Industries Victoria**

www.dpi.vic.gov.au/climaterisk Entertaining way to learn about 4 Climate Drivers - The Climate Dogs

## **Indian Ocean n Dipole (IOD) )**

http://ioc-goos-oopc.org/state\_of\_the\_ocean/sur/ind/dmi.php Red is positive dipole mode (less likelihood of rain), Blue is negative dipole mode (more likelihood of rain). A neutral phase is between the dashed lines.

www.jamstec.go.jp/frsgc/research/d1/iod

## **Know y your local cl limate and weather hi istory:**

#### **Bureau of Me eteorology**

www.bom.gov.au/climate Click on 'Weather and Climate Data' and have a play around

# **Daily (if f you're rea ally keen!):**

## **Water and th he Land**

www.bom.gov.au/watl/

For 4 Day Forecast, Wind, Radar and Frost charts 'Forecast Rainfall' box, click on 'Total Forecast Rainfall' for predicted amounts for the next 8 days. BOM now have a 7 day forecast for your nearest town (this service available for most states).

## **BOM Interact tive Weather and Wave Fo orecast Maps**

<u>www.bom.gov.au/australia/charts/viewer/index.shtml?domain=combinedA&type=mslp-precip</u> Track 7 days of expected weather system movements. Click on right arrow to start loop.

## **For estimated d rainfall for t the coming w week**

http://ready.arl.noaa.gov/READYcmet.php

This is a site used for aviation. Good one, but a bit tricky so here are some instructions:

- Find a good atlas and find the coordinates of where you live, or GPS if you have one.
- Put in Latitude (Quorn is -32.347) and Longitude (138.04)
- Click 'Continue'
- Tind a good atlas and find the coordinates of where you live, or GPS if you have one.<br>
Put in Latitude (Quorn is -32.347) and Longitude (138.04)<br>
Click 'Continue'<br>
Next screen: Meteorogram, choose a Forecast Dataset arro w.
- Click 'GFS Model (0-192h, 3hrly, Global)'. Then click 'Go'
- Click 'Next'
- Scroll down to the bottom to enter the access code.
- Put in those 6 letters (lower case is okay)
- Click: 'Get Meteorogram'
- The first box will give you the total precipitation and when it is expected to fall (the y-axis shows hours along the top). Scroll down to see the days.

#### **Australian Weather News**

www.australianweathernews.com/forecast\_OCF.htm 7 day forecasts. Click on your area – for example 19 for Quorn which is east of Port Augusta

#### **The Weather Channel**

www.weatherchannel.com.au/weathermap

You can customize this for your state and town. Gives an estimated 10 day forecast.

## **Weekly:**

#### **For checking Southern Oscillation Index (SOI) – Useful from April/May to August**

http://www.longpaddock.qld.gov.au/seasonalclimateoutlook/southernoscillationindex/ The 'Average SOI for the last 30 days' is the number to look at here. Compare it with the last 3 months. Then on the left click on 'Graphs'. An El Nino shows up as consistently negative, a La Niña as consistently positive.

#### **For checking the Indian Ocean Dipole (IOD) – Useful from May – November**

http://ioc-goos-oopc.org/state\_of\_the\_ocean/sur/ind/dmi.php Red is positive dipole mode (less likelihood of rain), Blue is negative dipole mode (more likelihood of rain). A neutral phase is between the dashed lines.

#### **Monthly:**

#### **POAMA experimental forecast**

http://poama.bom.gov.au/raintemp.shtml Forecasts for the next month and seasonal forecasts

# **JAMSTEC – Japan Agency for Marine‐Earth Science and Technology 3 month forecasts**

www.jamstec.go.jp/frsgc/research/d1/iod/

On the left hand side click on 'Seasonal Prediction'. Read the 'Notes' using the scroll on the right of that box.

For rainfall map: under 'Seasonal Forecast', 'Parameter' click on the down arrow, click on 'Precipitation Anomaly'.

## **APEC – Korea 3 month forecasts**

www.apcc21.org/en/services/forecasts/3mon/latest\_monthly/

Starts with an explanation of 3 month forecast and world map for expected rainfall and temperature. Then scroll down to get a monthly breakdown of this in Australia:

'Deterministic MME Forecast', under 'Month' click down arrow e.g. December, under 'Variable' leave as 'Precipitation', under 'Region' click 'Australia'. Click 'Submit'.

#### **For more Global Climate Models**

www.climatekelpie.com.au/see‐forecasts/global‐climate‐models Look at as many seasonal forecasts as possible to get consensuses.

#### **Dr. Peter McIntoch CSIRO**

http://www.marine.csiro.au/~mcintosh/SeasonalClimate.htm Has links to lots of climate computer models with their forecasts. Also under 'Useful' have a look at 'ENSO/IOD' years.

## **Anytime:**

#### **Climate Kelpie**

www.climatekelpie.com.au

Decision support tools for managing climate variability.

Choose 'Region', 'Commodity', 'Topic'

Under 'Ask a Farmer' click on 'Farmer case studies': ways they are actively & successfully changing practices to cope with climate variability and remain profitable.